خانه تکانی شبکه در ویندوز

# **[چگونه تنظیمات شبکه در ویندوز 10 را به طور کامل](https://www.shabakeh-mag.com/networking-technology/14560/%DA%86%DA%AF%D9%88%D9%86%D9%87-%D8%AA%D9%86%D8%B8%DB%8C%D9%85%D8%A7%D8%AA-%D8%B4%D8%A8%DA%A9%D9%87-%D8%AF%D8%B1-%D9%88%DB%8C%D9%86%D8%AF%D9%88%D8%B2-10-%D8%B1%D8%A7-%D8%A8%D9%87-%D8%B7%D9%88%D8%B1-%DA%A9%D8%A7%D9%85%D9%84-%D8%B1%DB%8C%D8%B3%D8%AA-%DA%A9%D9%86%DB%8C%D9%85) [ریست کنیم](https://www.shabakeh-mag.com/networking-technology/14560/%DA%86%DA%AF%D9%88%D9%86%D9%87-%D8%AA%D9%86%D8%B8%DB%8C%D9%85%D8%A7%D8%AA-%D8%B4%D8%A8%DA%A9%D9%87-%D8%AF%D8%B1-%D9%88%DB%8C%D9%86%D8%AF%D9%88%D8%B2-10-%D8%B1%D8%A7-%D8%A8%D9%87-%D8%B7%D9%88%D8%B1-%DA%A9%D8%A7%D9%85%D9%84-%D8%B1%DB%8C%D8%B3%D8%AA-%DA%A9%D9%86%DB%8C%D9%85)**

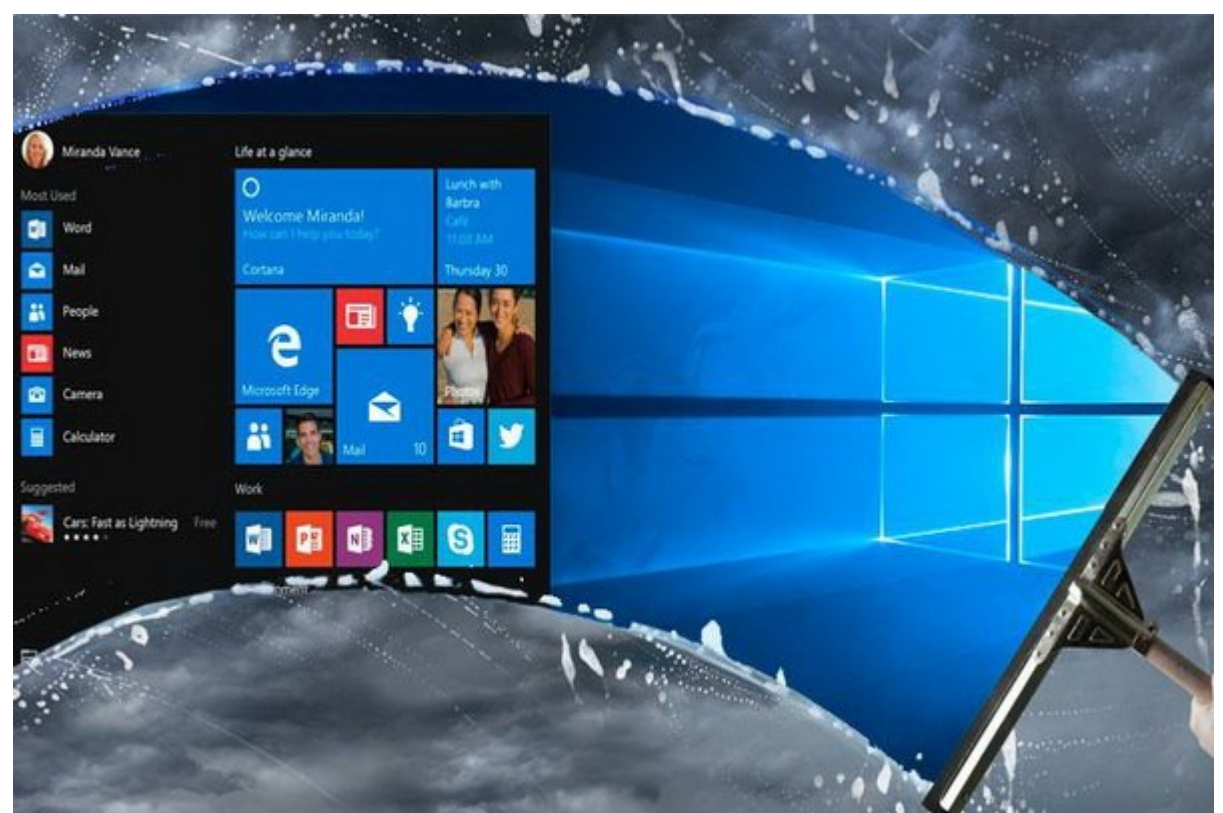

صاحبات بان بانانان استان این با این اینترنت با اینترنت با اینترنت میآید با این این خود میآید که همیشه همیشه هم شبکه نیست. گاهی موقوعت موقوعات واقعات من اوقات در ویندوز میتواند و یا تنظیمات میتواند میتواند میتواند میتواند باشد. باشدان باشد باشد باشد باشد باشد به این است با از هر است با این است به این تنظیمات بیان بیان بیان از از راهکار داخلی برای برطرف کردن مشکلات مربوط با شبکه مجهز است که کار را برای شما ساده میکند. این راهکار ساده ریست کردن تنظیمات شبکه و تمام درایورهای شبکه در ویندوز است.

רומהמתה מה ממה מממה מממה מהתחמתה מממה מם ממחמתה 10 ממה ממחמה מהם מה מממה החממה מה מממה ממה ماماما من مناطق من دنبا

مرحاله .1 ابتدای مرحله مرحله این مرحله با این این این مرحل در نظر مرحل این کار انجام این کار این کار این کار ا گرفته شده برای ویندوز از بین خواهد رفت و تمام عملکردهای شبکه به حالت پیش فرض تغییر پیدا میکند و هم مور مصوروز من هم شما در ویندوز برای شما در ویندوز برای شور بین بین از بین خواهد بین خواهد شما در از بین خ درایورهای شبکه نیز پاک خواهد شد و شما با یک شبکه تازه در ویندوز مواجه خواهید شد.

مرحله .2 روی دهمه موجود وین دهمه استاره و از گزینه موجود روی آیکون کلیک کلیک کلیکون وزینه مربوط به آ تنظیمات کلیک کنید تا پنجره settings باز شود. سپس روی گزينه Internet and Network کلیک کنید.

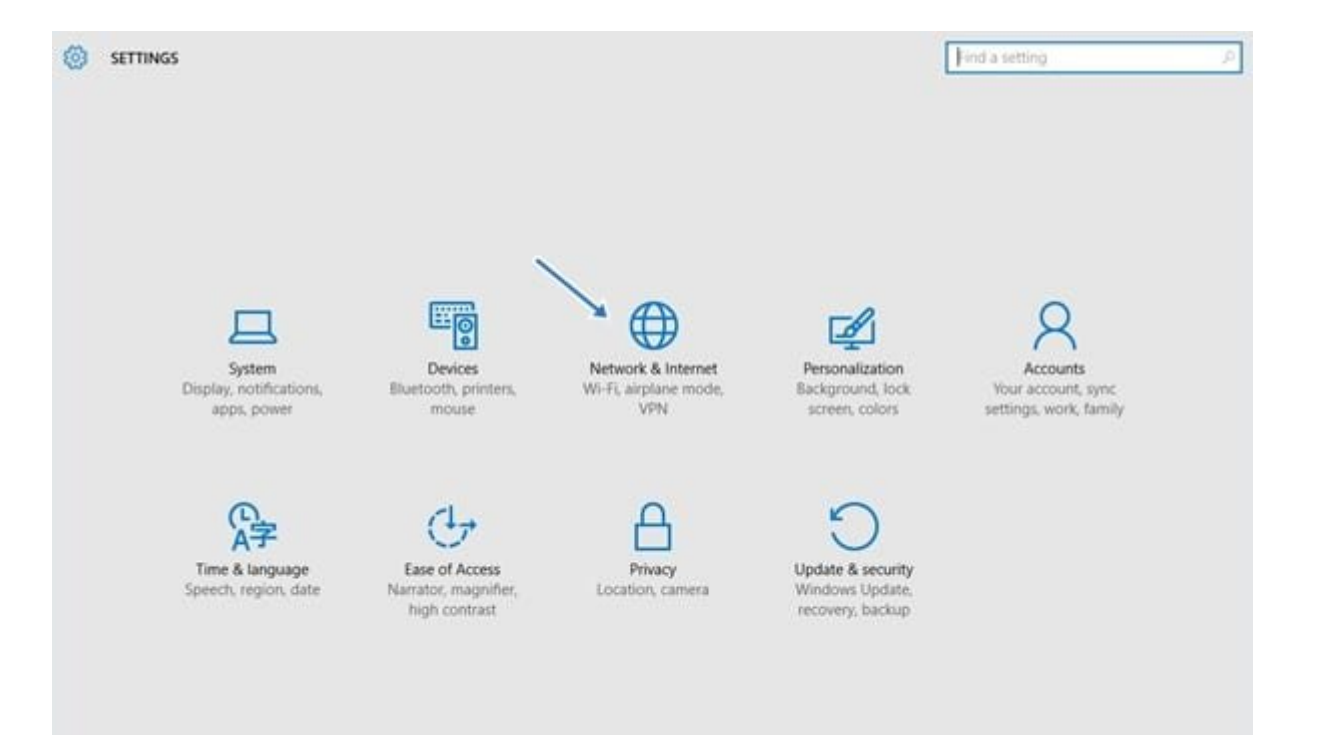

### and all provided the provided internet and Internet and Internet and DODD 13 GOOD شما قرار مواهد گرفت. در کادر سمت چپ روی گرفت. میدهای گزینه کلیک کلیک کلیک کادر شده کنید. سپس از گزینه سمت راست روی گزينه Reset Network کلیک کنید تا تمام تنظیمات مرتبط با شبکه ریست شود.

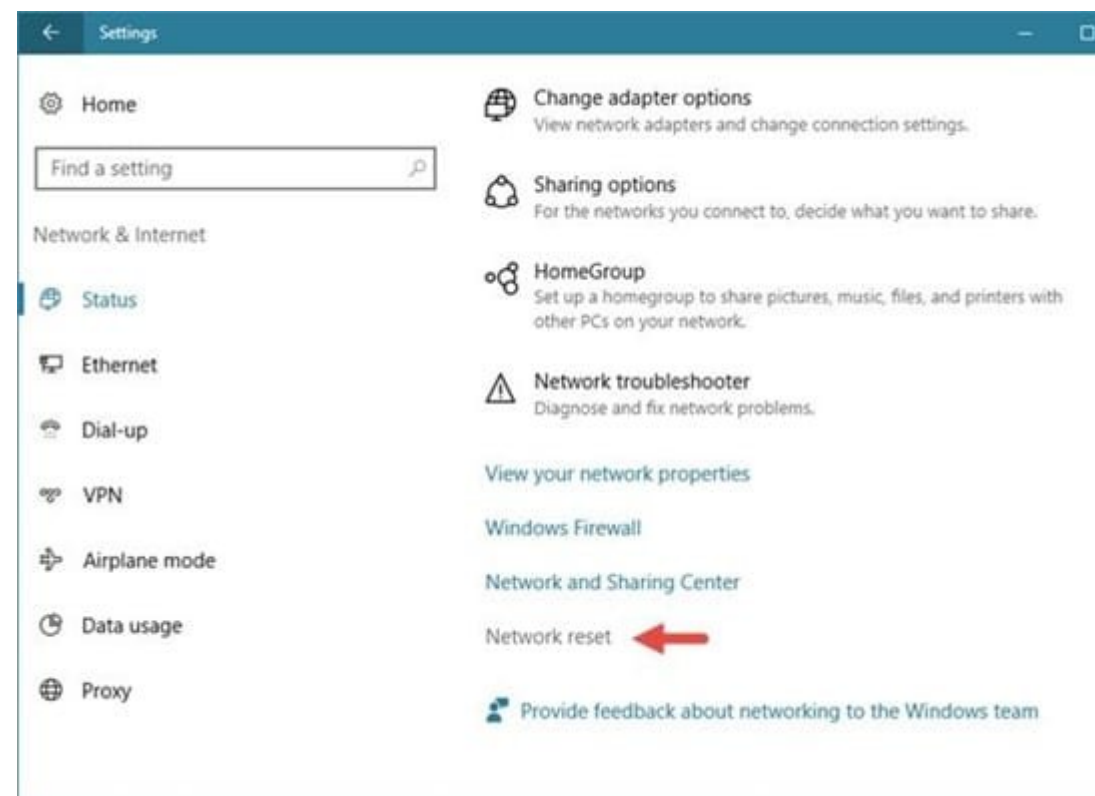

#### استفاده از خط مورون

## یکی دیگر از روشهای که ویندوز 10 برای ریست کردن تنظیمات میگذارد از از اختیار شما میگذارد استفاده از استفاده از ا خط فرمان ویندوز است.

مرحله .1 روی دکمه استارت راست کلیک کنید و از گزينههای موجود Admin(Prompt Command (را انتخاب

 $\Box \Box \Box \Box$ 

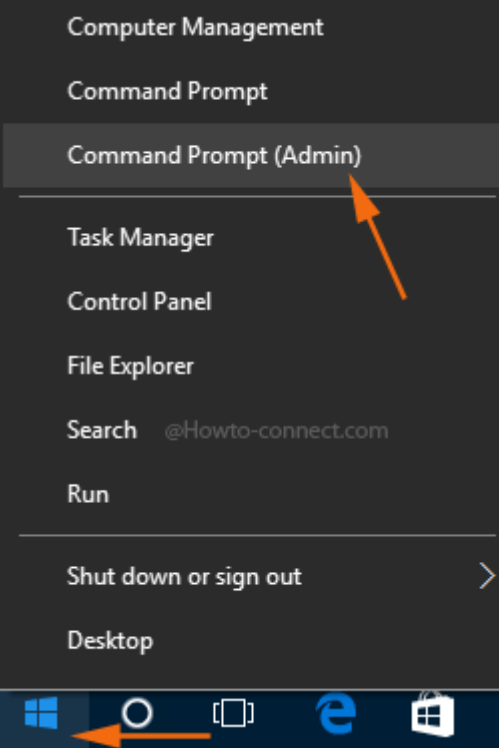

مرحله .2 بعد از باز شدن پنجره خط فرمان ویندوز، فرمان زير را وارد کرده و کلید اینتر را فشار دهید:

#### netsh winsock reset

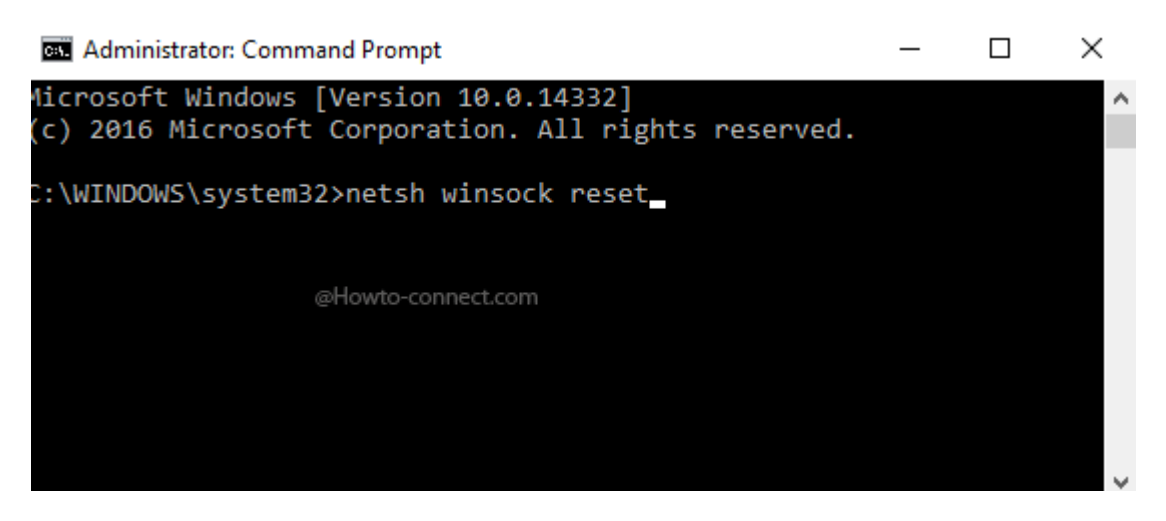

winsock reset completed successfully **on the dight of the dightment of the completed** successfully **completed** and  $\alpha$ را دریافت خواهید کرد.

> **نویسنده:**  monon noon **دسته بندی:**  [فناوری شبکه](https://www.shabakeh-mag.com/networking-technology) **تاریخ انتشار:**  22:40 - 08/03/1398 **برچسب:**  [ریست کردن تنظیمات شبکه](https://www.shabakeh-mag.com/tag/%D8%B1%DB%8C%D8%B3%D8%AA-%DA%A9%D8%B1%D8%AF%D9%86-%D8%AA%D9%86%D8%B8%DB%8C%D9%85%D8%A7%D8%AA-%D8%B4%D8%A8%DA%A9%D9%87) - [ویندوز 10](https://www.shabakeh-mag.com/tag/%D9%88%DB%8C%D9%86%D8%AF%D9%88%D8%B2-10)

**نشانی**

https://www.shabakeh-mag.com/networking-technology/14560/%DA%86%DA%AF%D9%88%D9:NNN %86%D9%87-%D8%AA%D9%86%D8%B8%DB%8C%D9%85%D8%A7%D8%AA-

%D8%B4%D8%A8%DA%A9%D9%87-%D8%AF%D8%B1-

%D9%88%DB%8C%D9%86%D8%AF%D9%88%D8%B2-10-%D8%B1%D8%A7-%D8%A8%D9%87-

%D8%B7%D9%88%D8%B1-%DA%A9%D8%A7%D9%85%D9%84-

%D8%B1%DB%8C%D8%B3%D8%AA-%DA%A9%D9%86%DB%8C%D9%85